### Thin Client Basics

**AKA** 

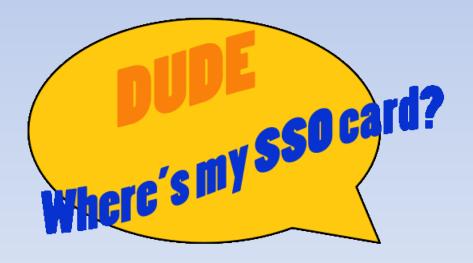

# Terminology

- Thin Client a computer that relies on centralized servers to do most of the work for it. They have a "Standard Windows Embedded OS" installed. An example of this is the Wyse Z90 model in use on campus.
- VDI (Virtual Desktop Infrastructure) the virtual environment running on centralized servers that the Thin Clients, Thin PC, and Zero Clients access for all their desktop needs.
- XenDesktop the Citrix VDI environment in use.
- Imprivata manufacturer of OneSign Platform for Single Sign On (SSO).

## Terminology cont.

- Single Sign On (SSO) technology being implemented in the clinics for access control on Thin Client usage by use of Smart Card technologies.
- Smart Card ID and access cards that incorporate programmable proximity chips. Used in conjunction with readers attached to clinical Thin Clients as part of Single Sign On.
- VM (Virtual Machine) A software implementation of an actual hardware solution.

## Diagram of a Thin Client

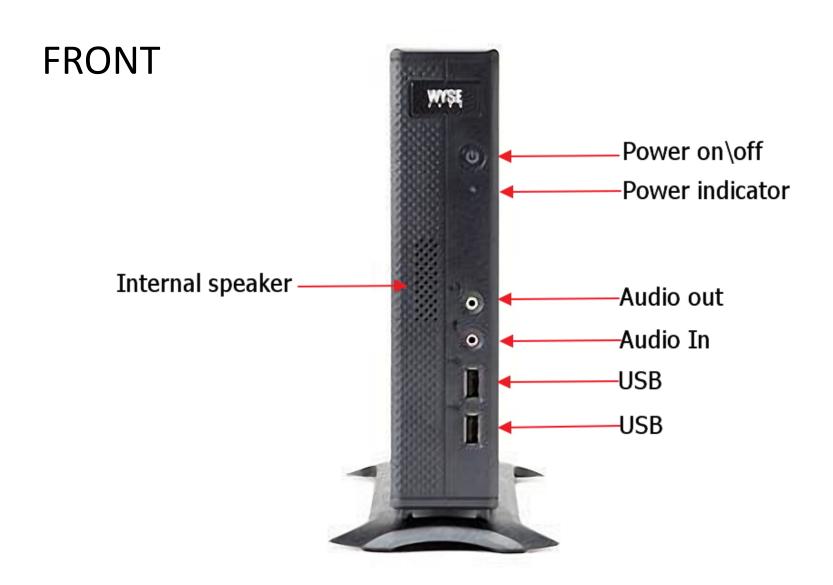

## Diagram of a Thin Client

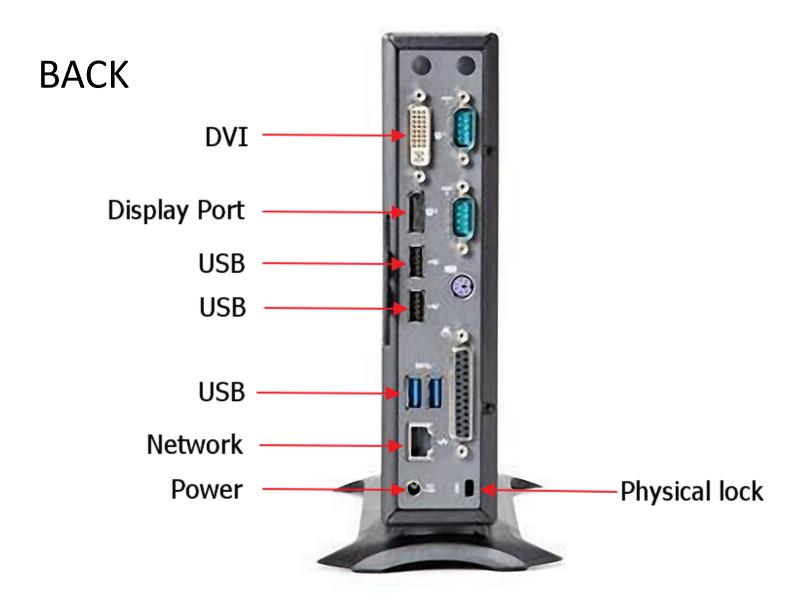

# Single Sign-on (SSO)

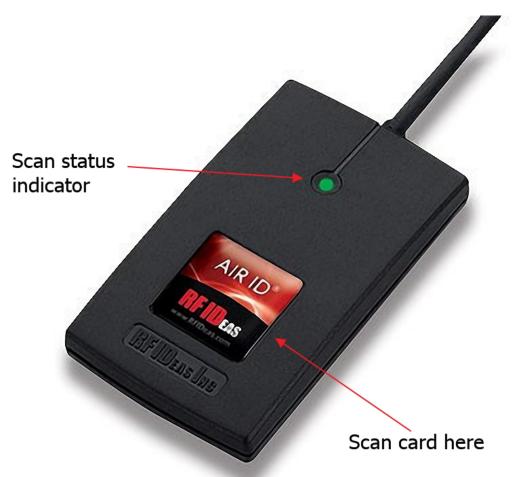

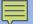

## SSO Card Enrollment

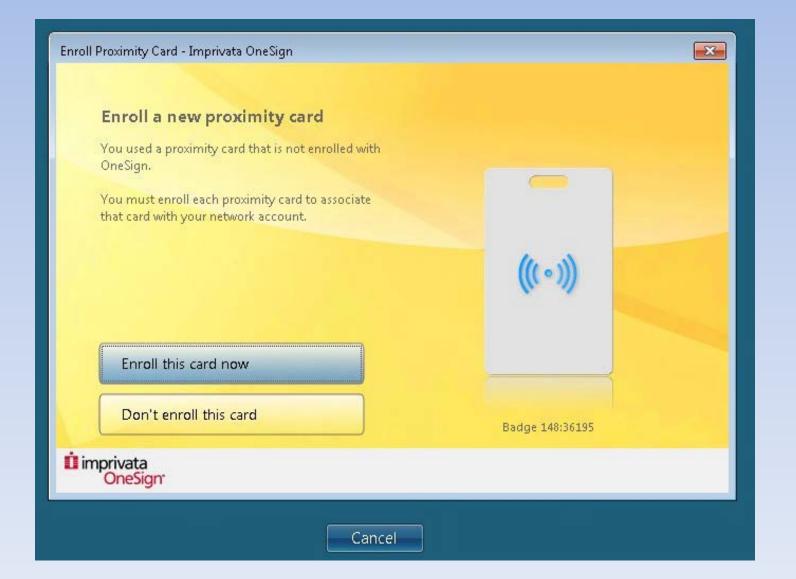

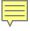

## To log into a thin client:

- Log in to the thin client via the Imprivata logon with your OUHSC username and password.
- Or tap your SSO card on the scanner and enter your 4-digit pin.
- After logging in, a Windows desktop session will be issued to you.

#### Basic flow of data

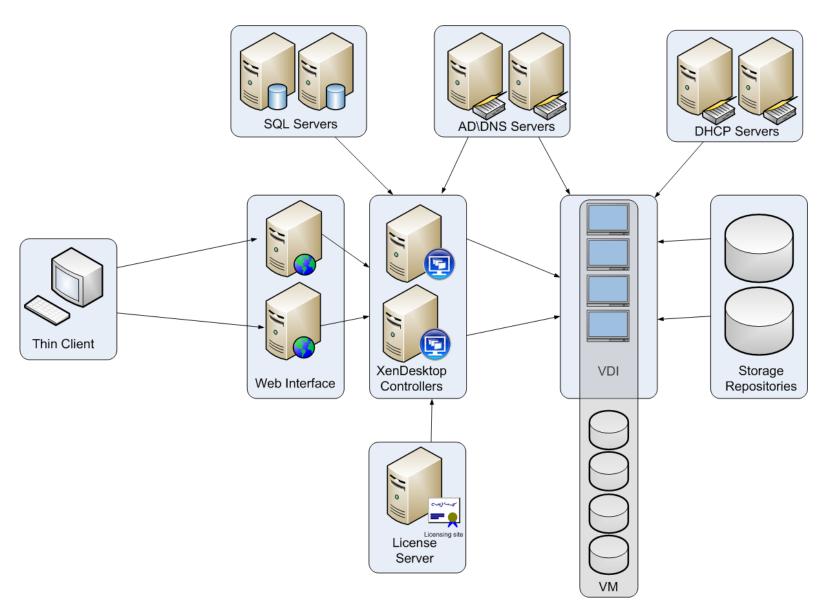

# Tips and Tricks

- Stepping away for a few minutes?
  - Lock your thin client instead of logging out.
- Help! I can't see the whole screen!
  - Use the Windowed\Full screen button on your thin client toolbar at the top of the screen.
- No network connection?
  - Reboot the thin client.
  - If that doesn't work, unplug\re-plug the network cable. (Please still report these to the Service desk however.)